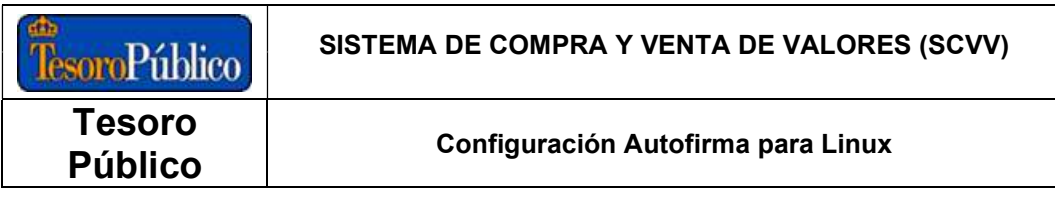

## Autofirma 1.7.1

Configuración para Linux

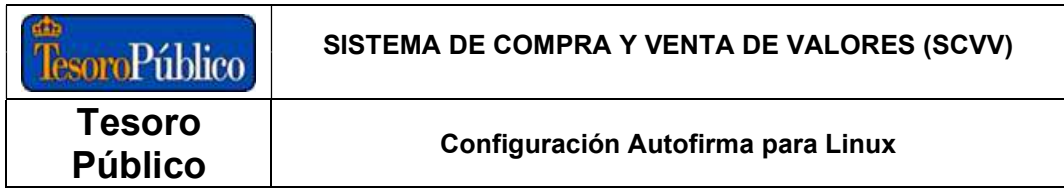

## **ÍNDICE DE CONTENIDOS**

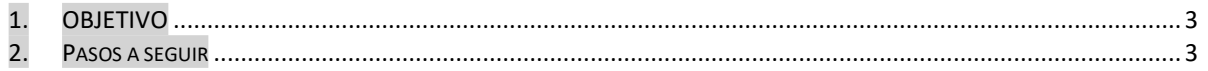

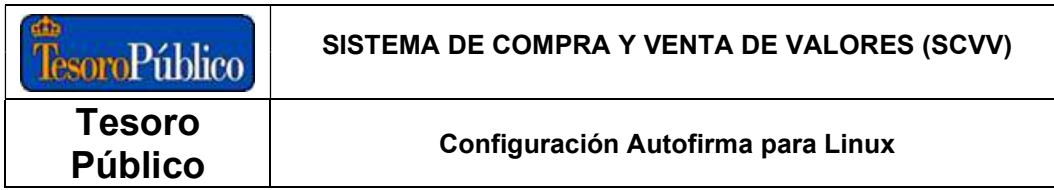

## 1. OBJETIVO

El objetivo de este documento es el de analizar la configuración necesaria para poder ejecutar Autofirma 1.7.1 en Linux, ya que solo la instalación del paquete no es válido para que funcione.

La configuración aquí recomendada está comprobada en Linux Ubuntu 20.04.4 LTS.

## 2. PASOS A SEGUIR

- 1) Instalación de la última versión de Mozilla Firefox.
- 2) Descargar de la página de Ayuda del Sistema de Compra Venta de Valores (https://wwws.tesoro.es/Descarga\_AutoFirma.aspx) los siguientes certificados de Autoridad:

Certificados para dispositivos móviles

Para acceder al Servicio de Compra y Venta de Valores es necesario tener instala

Recuerde: Si utiliza el sistema de acceso mediante clove permanente, no e

En los dispositivos móviles Apple iOS y Google Android es necesario instalar un

1. Certificado AC RAIZ FNMT-RCM-SS para Apple iOS y Google Android 2. Certificado AC Servidores Seguros Tipo 2 para Apple iOS y Google Android 3. Certificado Resorcies para Apple 103 y Android

3) Importar estos certificados descargados en Firefox, en "Ajustes/Privacidad & Seguridad/Certificados/Ver certificados" pestaña "Autoridades" mediante el botón "Importar":

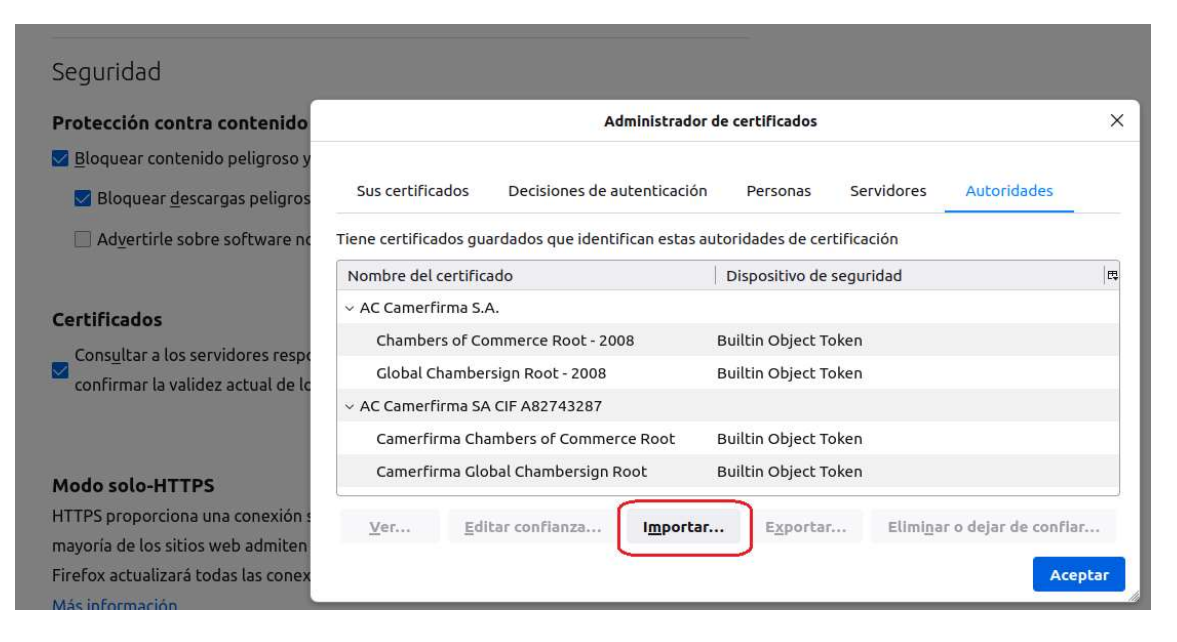

4) Instalar Autofirma versión 1.7.1.

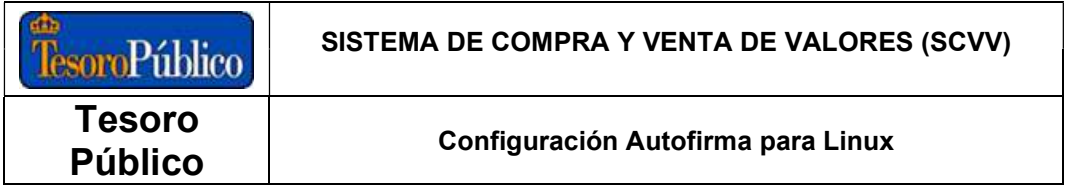

5) Instalar Java versión 8 en Ubuntu (se puede tomar como referencia el enlace https://www.adslzone.net/foro/linux.26/como-instalar-autofirma-ubuntu-20-04.495652/)

\$ sudo apt install openjdk-8-jdk

- 6) Verificar los Java instalados con: \$ sudo update-alternatives --config java (me da que está el v11 por defecto y el v8 y sus rutas).
- 7) Con \$ sudo gedit /usr/bin/AutoFirma se edita este fichero para indicar que Autofirma se ejecute con este Java: /usr/lib/jvm/java-8-openjdk-amd64/jre/bin/java
- 8) Instalar en el almacén de certificados de Java v8 los certificados descargados anteriormente e importados en Mozilla Firefox. Se describe cómo hacerlo más fácilmente con la herramienta 'Portecle':
	- a. Descargar y extraer la herramienta 'Portecle' de https://sourceforge.net/projects/portecle/
	- b. Ejecutar 'portecle.jar' en el directorio donde se ha descargado y extraído con el comando:

\$ sudo java -jar portecle.jar

c. Abrir el almacén de certificados mediante "Open Keystore File…"

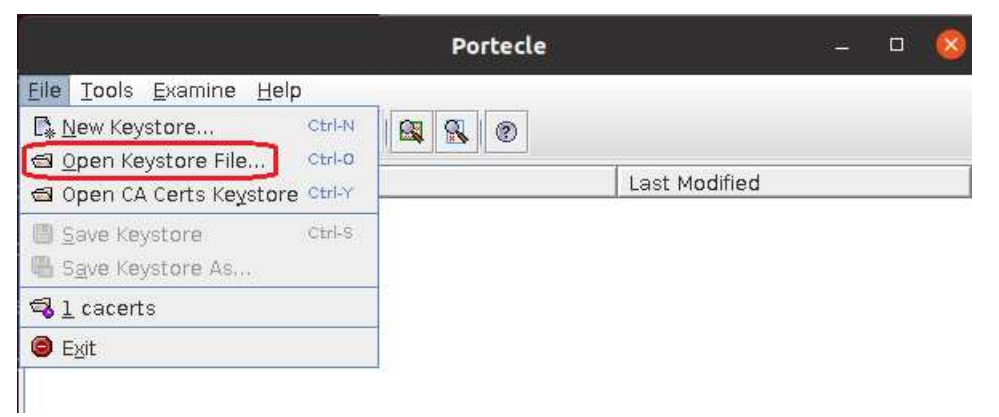

d. Para saber en qué directorio se encuentra el almacén de certificados de Java v8, en un terminal ejecutar el comando \$ sudo update-alternatives --config java

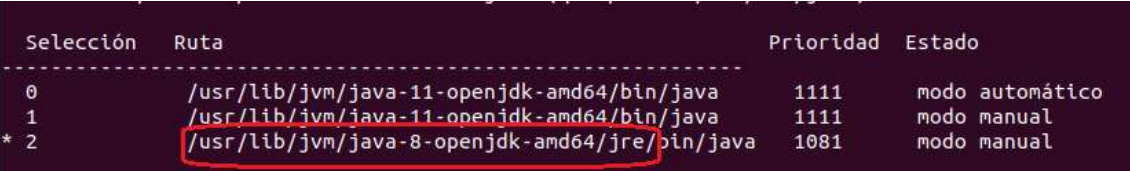

e. El directorio en este caso es "/usr/lib/jvm/java-8-openjdkamd64/jre/lib/security". Y hay que elegir el fichero "cacerts", como el mostrado en la imagen. El password es 'changeit':

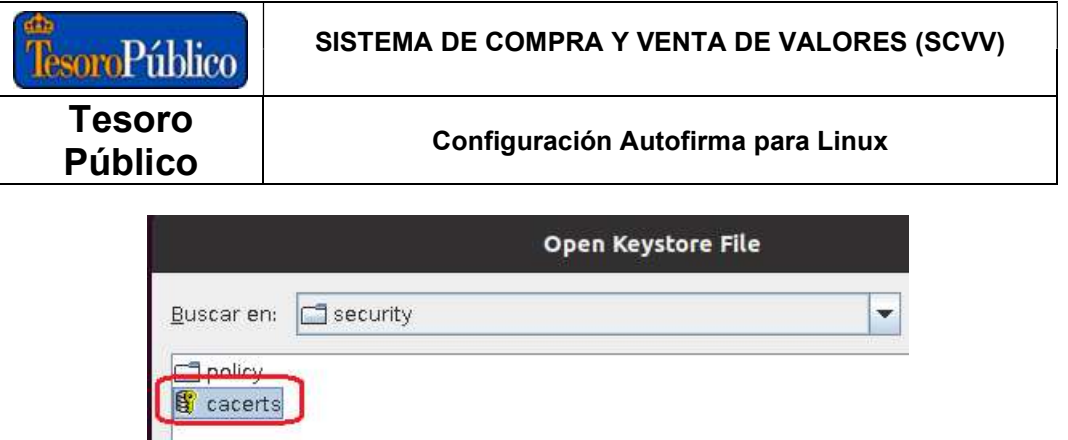

f. Mediante la opción "Tools/Import Trusted Certificate" importar los certificados. Aceptar cuando salgan mensajes aclaratorios, y guardar los cambios antes de cerrar la herramienta y salir.

Con esta configuración ya se puede firmar con Autofirma 1.7.1 para Linux en el Sistema de Compra y Venta de Valores.